## **Quick Installation Guide**

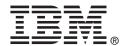

# N2115 SAS/SATA HBA for IBM System x

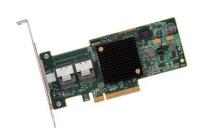

Thank you for purchasing the N2115 SAS/SATA HBA for IBM® System x®. Please take a few minutes to read this quick installation guide before you install the HBA.

For more information about any topic covered in this guide, refer to the N2115 SAS/SATA HBA for IBM System x Hardware User's Guide.

Statement 1:

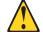

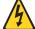

#### DANGER

Electrical current from power, telephone, and communication cables is

To avoid a shock hazard:

- Do not connect or disconnect any cables or perform installation, maintenance, or reconfiguration of this product during an electrical storm.
- Connect all power cords to a properly wired and grounded electrical outlet.
- Connect to properly wired outlets any equipment that will be attached to this product.
- When possible, use one hand only to connect or disconnect signal cables.
- Never turn on any equipment when there is evidence of fire, water, or structural damage.
- Disconnect the attached power cords, telecommunications systems, networks, and modems before you open the device covers, unless instructed otherwise in the installation and configuration procedures.
- Connect and disconnect cables as described in the following table when installing, moving, or opening covers on this product or attached devices.

#### To Connect:

- 1. Turn everything OFF.
- 2. First, attach all cables to devices.
- 3. Attach signal cables to connectors.
- 4. Attach power cords to outlet.
- 5. Turn device ON.

#### To Disconnect:

- 1. Turn everything OFF.
- 2. First, remove power cords from outlet.
- 3. Remove signal cables from connectors.
- 4. Remove all cables from devices.

To install the HBA, follow these steps:

 Unpack the HBA, and inspect it for damage. Unpack the HBA in a static-free environment. Touch the static-protective package that contains the HBA to any unpainted surface on the outside of the server; then, grasp the HBA by the top edge or upper corners, remove it from the package, and inspect it for damage. Contact your IBM marketing representative or authorized reseller if the HBA appears to be damaged.

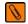

**ATTENTION:** Make a backup of your data before changing your system configuration to avoid the risk of data loss.

- **2. Prepare the server.** Turn off the server, and disconnect the power cord from the rear of the power supply.
- 3. Remove the cover from the chassis.
- 4. Replace the HBA mounting bracket (system dependent). If required for your system, replace the full-height mounting bracket that ships on the HBA with the low-profile bracket supplied. Save and reuse the two screws that attach the long bracket to attach the short bracket.

5. Insert the HBA in an available PCle slot. Locate an empty x8 PCle slot and remove the expansion-slot cover for the selected PCle slot. Save the bracket screw, if applicable. Align the HBA with the PCle slot and press down gently, but firmly, to correctly seat the HBA in the slot. The following figure shows how to insert the HBA in a PCle slot..

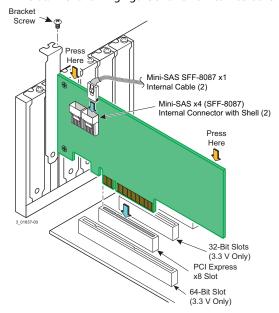

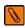

**NOTE:** The shape, size, and locations of components on your HBA and its bracket might vary from this illustration. The HBA requires a x8 PCle slot.

- 6. Secure the HBA bracket to the system chassis. Install the bracket screw, if applicable, or engage the system retention mechanism to secure the HBA to the system chassis.
- 7. Connect SAS cables between the HBA and the SAS backplane or any other SATA or SAS devices. Connect serial cables between the HBA and the SAS backplane or any other SATA or SAS devices. The preceding figure shows the locations of the two internal x4 mini-SAS (SFF-8087) connectors on the HBA.
- **8. Replace the cover and any power cords, and power up the system.** Replace the chassis cover, reconnect any power cords, and reconnect any network cables. Turn on the power.

#### First Edition (March 2013)

IBM, the IBM logo, ibm.com, and System x are trademarks of International Business Machines Corp., registered in many jurisdictions worldwide. Printed in USA

#### © Copyright IBM Corporation 2013.

US Government Users Restricted Rights – Use, duplication or disclosure restricted by GSA ADP Schedule Contract with IBM Corp. IBM P/N: 00D2415

### **TECHNICAL SUPPORT**

For assistance installing, configuring, or using the HBA, go to http://www.ibm.com/supportportal/

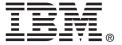